# User's Guide TPSM63610 36-V, 8-A Buck Regulator Evaluation Module User's Guide

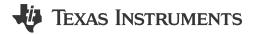

### ABSTRACT

With an input operating voltage range from 3 V to 36 V and rated output current from 6 A to 8 A, the TPSM63608 and TPSM63610 family of synchronous buck power modules provides flexibility, scalability, and optimized solution size for a wide range of applications. With integrated power MOSFETs, buck inductor and PWM controller, these modules enable DC/DC solutions with high density, low EMI, and increased flexibility. Available EMI mitigation features include dual random spread spectrum (DRSS), RBOOT-configured switch-node slew rate control, and integrated input bypass capacitors.

#### Table 1-1. TPSM63608 and TPSM63610 Synchronous Buck DC/DC Power Module Family

|              |                        |                    |                 | -                               |                                     |  |
|--------------|------------------------|--------------------|-----------------|---------------------------------|-------------------------------------|--|
| DC/DC MODULE | RATED I <sub>OUT</sub> | PACKAGE DIMENSIONS |                 | FEATURES                        | EMI MITIGATION                      |  |
| TPSM63608    | 6 A                    | B3-QFN (22)        | 6.5 mm × 7.5 mm | RT adjustable F <sub>SW</sub> , | DRSS, slew-rate control, integrated |  |
| TPSM63610    | 8 A                    | D3-QFN (22)        | 0.5 mm ~ 7.5 mm | external synchronization        | input, VCC and BOOT capacitors      |  |

The TPSM63610EVM uses the TPSM63610 easy-to-use synchronous buck module IC with a wide output voltage range of 1 V to 20 V and an output current up to 8 A. The default output voltage of the EVM is set to 5 V can be adjusted to 3.3 V through a jumper setting.

The solution supports adjustable input voltage UVLO for application-specific power-up and power-down requirements, external clock synchronization to mitigate beat frequencies in noise-sensitive applications, PGOOD indicator for sequencing and output voltage monitoring, pin-selectable spread spectrum control for EMI mitigation, and pin selectable MODE control for light-load performance with AUTO mode or fixed switching frequency with FPWM mode.

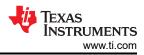

# **Table of Contents**

| 1 High-Density EVM Description                 | 4              |
|------------------------------------------------|----------------|
| 1.1 Typical Applications                       | 4              |
| 2 Test Setup and Procedure                     | 5              |
| 2.1 EVM Connections                            |                |
| 2.2 EVM Setup                                  |                |
| 2.3 Test Equipment                             |                |
| 2.4 Recommended Test Setup                     |                |
| 2.5 Test Procedure                             | 7              |
| 3 Test Data and Performance Curves             | 8              |
| 3.1 Efficiency and Load Regulation Performance | <mark>8</mark> |
| 3.2 Waveforms                                  | 10             |
| 3.3 Bode Plot                                  | . 11           |
| 3.4 EMI Performance                            | 13             |
| 4 EVM Documentation                            | 14             |
| 4.1 Schematic                                  | 14             |
| 4.2 Bill of Materials                          | 15             |
| 4.3 PCB Layout                                 | 17             |
| 4.4 Multi-Layer Stackup                        | . 19           |
| 5 Device and Documentation Support             |                |
| 5.1 Device Support                             | 20             |
| 5.2 Documentation Support                      | 20             |
| 6 Revision History                             |                |

# **List of Figures**

| Figure 2-1. EVM Test Setup                                                                       |                |
|--------------------------------------------------------------------------------------------------|----------------|
| Figure 3-1. Efficiency, V <sub>OUT</sub> = 5 V, F <sub>SW</sub> = 1 MHz, FPWM Mode               | <mark>8</mark> |
| Figure 3-2. Efficiency, V <sub>OUT</sub> = 5 V, F <sub>SW</sub> = 1 MHz, AUTO Mode               | <mark>8</mark> |
| Figure 3-3. Load Regulation, V <sub>OUT</sub> = 5 V, F <sub>SW</sub> = 1 MHz, FPWM Mode          | <mark>8</mark> |
| Figure 3-4. Load Regulation, V <sub>OUT</sub> = 5 V, F <sub>SW</sub> = 1 MHz, AUTO Mode          | <mark>8</mark> |
| Figure 3-5. Efficiency, V <sub>OUT</sub> = 3.3 V, F <sub>SW</sub> = 1 MHz, FPWM Mode             |                |
| Figure 3-6. Efficiency, V <sub>OUT</sub> = 3.3 V, F <sub>SW</sub> = 1 MHz, AUTO Mode             | <mark>8</mark> |
| Figure 3-7. Load Regulation, V <sub>OUT</sub> = 3.3 V, F <sub>SW</sub> = 1 MHz, FPWM Mode        | 9              |
| Figure 3-8. Load Regulation, V <sub>OUT</sub> = 3.3 V, F <sub>SW</sub> = 1 MHz, AUTO Mode        | 9              |
| Figure 3-9. Start-Up to V <sub>IN</sub> = 24 V                                                   | . 10           |
| Figure 3-10. Shutdown                                                                            |                |
| Figure 3-11. Enable ON and OFF                                                                   | .10            |
| Figure 3-12. Load Transient, 4 A to 8 A at 1 A/µs                                                |                |
| Figure 3-13. Infrared Thermal Image V <sub>IN</sub> = 12 V, V <sub>OUT</sub> = 5 V               |                |
| Figure 3-14. Infrared Thermal Image V <sub>IN</sub> = 24 V, V <sub>OUT</sub> = 5 V               |                |
| Figure 3-15. Infrared Thermal Image V <sub>IN</sub> = 12 V, V <sub>OUT</sub> = 3.3 V             |                |
| Figure 3-16. Infrared Thermal Image V <sub>IN</sub> = 24 V, V <sub>OUT</sub> = 3.3 V             |                |
| Figure 3-17. Bode Plot With Four 47-µF, 16-V Output Capacitors (110 µF Effective at 5 VDC, 25°C) |                |
| Figure 3-18. Output Capacitor Voltage Derating Curve                                             |                |
| Figure 3-19. CISPR 11/32 Class B Conducted Emissions: VIN = 24 V, SPSP ON                        |                |
| Figure 3-20. CISPR 11 Class B Radiated Emissions: V <sub>IN</sub> = 24 V, SPSP ON                | . 13           |
| Figure 4-1. EVM Schematic                                                                        |                |
| Figure 4-2. 3D Top View                                                                          |                |
| Figure 4-3. 3D Bottom View                                                                       | .17            |
| Figure 4-4. Top Layer Copper                                                                     |                |
| Figure 4-5. Layer 2 Copper                                                                       |                |
| Figure 4-6. Layer 3 Copper                                                                       |                |
| Figure 4-7. Bottom Layer Copper (Viewed From Top)                                                |                |
| Figure 4-8. Layer Stackup                                                                        | . 19           |

# **List of Tables**

| Table 1-1. TPSM63608 and TPSM63610 Synchronous Buck DC/DC Power Module Family | 1    |
|-------------------------------------------------------------------------------|------|
| Table 2-1. EVM Power Connections                                              |      |
| Table 2-2. EVM Signal Connections                                             | 5    |
| Table 4-1. Component BOM                                                      | . 15 |

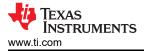

# Trademarks

HotRod<sup>™</sup> is a trademark of Texas Instruments. WEBENCH<sup>®</sup> is a registered trademark of Texas Instruments. All trademarks are the property of their respective owners.

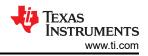

# **1 High-Density EVM Description**

The TPSM63610EVM features the TPSM63610 synchronous buck power module configured for operation with typical 3-V to 36-V input bus applications. This wide-V<sub>IN</sub> range DC/DC solution offers outsized voltage rating and operating margin to withstand supply-rail voltage transients.

The output voltage can be set to either 3.3 V or 5 V and switching frequency can each be set to one of five popular values (400 kHz, 700 kHz, 1 MHz, 1.4 MHz, and 2.2 MHz) by using configuration jumpers. Additionally, a resistor placeholder footprint is on the backside of the EVM to allow adjustment of the switching frequency outside of the five jumper settings.

The EVM provides the full 8-A output current rating of the device. The selected input and output capacitors accommodate the entire range of input voltage and the selectable output voltages on the EVM and are available from multiple component vendors. Input and output voltage sense terminals and a test point header facilitate measurement of the following:

- Efficiency and power dissipation
- Line and load regulation
- Load transient response
- Enable ON, OFF
- Bode plot (crossover frequency and phase margin)

The header also provides connections for features such as remote enable (EN), external clock synchronization through mode pin (MODE), power-good monitor (PGOOD), spread-spectrum frequency modulation (SPSP) and AUTO/FPWM mode control (MODE). The recommended PCB layout maximizes thermal performance and minimizes output ripple and noise.

A 0- $\Omega$  resistor is placed between RBOOT and CBOOT to short the internal 100- $\Omega$  resistor for highest efficiency. Modifying the 0- $\Omega$  resistor allows adjustment of the internal resistance to balance EMI and efficiency performance.

# **1.1 Typical Applications**

- Test and measurement, aerospace and defense
- Factory automation and control, power delivery
- Inverting buck-boost (IBB) circuits requiring negative output voltage

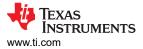

# 2 Test Setup and Procedure

# 2.1 EVM Connections

Referencing the EVM connections described in Table 2-1, use the recommended test setup in Figure 2-1 to evaluate the TPSM63610. Working at an ESD-protected workstation, make sure that any wrist straps, bootstraps, or mats are connected and referencing the user to earth ground before power is applied to the EVM.

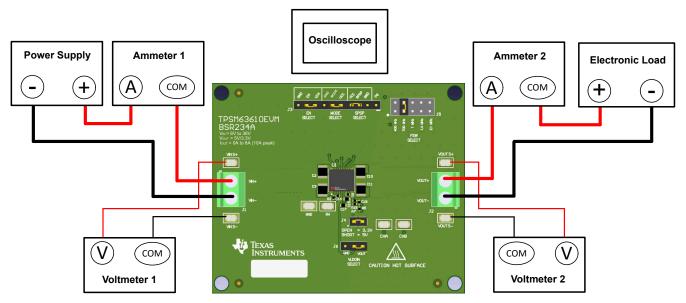

Figure 2-1. EVM Test Setup

### Table 2-1. EVM Power Connections

| LABEL | DESCRIPTION                      |  |  |  |
|-------|----------------------------------|--|--|--|
| VIN+  | Positive input power connection  |  |  |  |
| VIN-  | Negative input power connection  |  |  |  |
| VOUT+ | Positive output power connection |  |  |  |
| VOUT- | Negative output power connection |  |  |  |

## Table 2-2. EVM Signal Connections

| LABEL   | DESCRIPTION                                                                                                    |
|---------|----------------------------------------------------------------------------------------------------|
| VIN S+  | Positive input sense terminal. Connect the multimeter positive lead for measuring efficiency.                                                                                                    |
| VIN S-  | Negative input sense terminal. Connect a multimeter negative lead for measuring efficiency.                                                                                                    |
| VOUT S+ | Positive output sense terminal. Connect a multimeter positive lead for measuring efficiency and line and load regulation.                                                                                                    |
| VOUT S- | Negative output sense terminal. Connect the multimeter negative lead for measuring efficiency and line and load regulation.                                                                                                    |
| GND     | Ground reference point                                                                                                    |
| SW      | Switch node monitor output                                                                                                    |
| EN      | Precision enable input and input voltage UVLO protection. Tie EN to GND to disable the regulator. Use a logic signal to control EN for remote ON/OFF functionality. Leave EN open for UVLO turn-on thresholds set at 6 V.      |
| MODE    | Mode select and synchronization input. For synchronization, connect a valid clock signal to synchronize the switching frequency from 200 kHz to 2.2 MHz. Connect MODE to VCC for FPWM mode. Connect MODE to GND for AUTO mode. |
| PG      | Power-good monitor output. PG is an open-drain flag with a 100-k $\Omega$ pullup resistor to VOUT.                                                                                                    |

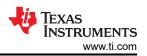

### Table 2-2. EVM Signal Connections (continued)

| LABEL    | DESCRIPTION                                                                                                    |
|----------|----------------------------------------------------------------------------------------------------|
| SPSP     | Spread spectrum control. Connect SPSP to GND to disable spread spectrum. Connect SPSP to VCC to enable spread spectrum. Leave SPSP floating to enable spread spectrum with ripple cancellation. Power cycle the device when changing the spread spectrum configuration.                                     |
| CHA, CHB | Bode plot measurement and signal injection. A 10-Ω resistor from CHA to CHB facilitates oscillator signal injection for bode plot measurement. Remove the jumper and apply a swept-frequency signal between CHA and CHB while measuring the respective response at each terminal for loop gain measurement. |

## 2.2 EVM Setup

- Use the VIN S+ and VIN S- test points along with the VOUT S+ and VOUT S- test points located near the power terminal blocks as voltage monitoring points where voltmeters are connected to measure the input and output voltages, respectively. *Do not use these sense terminals as the input supply or output load connection points.* The PCB traces connected to these sense terminals are not designed to support high currents.
- Header J3 provides access to the following test points:
  - VIN
  - EN
  - MODE
  - PG
  - VCC
  - SPSP

The MODE test point provides a convenient location to connect an external clock signal. The power-good (PG) test point is available to monitor when a valid output voltage is present on the EVM. Refer to *EVM Connections* for specific information related to the various test points.

- The VOUT SELECT header (J4) allows selection of either 3.3 V or 5 V. Before applying power to the EVM, make sure that the jumper is present and properly positioned for the intended output voltage. Always remove input power before changing the jumper settings.
- The **FSW SELECT** header (J5) allows selection of a suitable switching frequency:
  - 400 kHz
  - 700 kHz
  - 1 MHz
  - 1.4 MHz
  - 2.2 MHz

Before applying power to the EVM, make sure that the jumper is present and properly positioned for the intended switching frequency. Always remove input power before changing the jumper settings.

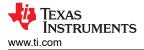

# 2.3 Test Equipment

Voltage Source: The input voltage source V<sub>IN</sub> must be a 36-V variable DC source capable of supplying 6 A.

#### Multimeters:

- Voltmeter 1: Measure the input voltage at VIN S+ to VIN S-.
- Voltmeter 2: Measure the output voltage at VOUT S+ to VOUT S-.
- Ammeter 1: Measure the input current. Set the ammeter to 1-second aperture time.
- Ammeter 2: Measure the output current. Set the ammeter to 1-second aperture time.

**Electronic Load:** Use an electronic load set to constant-resistance (CR) or constant-current (CC) mode and capable of 0 ADC to 6 ADC. For a no-load input current measurement, disconnect the electronic load as it can draw a small residual current.

**Oscilloscope:** With the scope set to 20-MHz bandwidth and AC coupling, measure the output voltage ripple directly across an output capacitor with a short ground lead normally provided with the scope probe. Place the oscilloscope probe tip on the positive terminal of the output capacitor, holding the ground barrel of the probe through the ground lead to the negative terminal of the capacitor. TI does not recommend using a long-leaded ground connection because this may induce additional noise given a large ground loop. To measure other waveforms, adjust the oscilloscope as needed.

Safety: Always use caution when touching any circuits that can be live or energized.

## 2.4 Recommended Test Setup

### 2.4.1 Input Connections

- Prior to connecting the DC input source, set the current limit of the input supply to 0.1-A maximum. Ensure the input source is initially set to 0 V and connected to the VIN+ and VIN– connection points as shown in Figure 2-1.
- Connect voltmeter 1 at VIN S+ and VIN S– connection points to measure the input voltage.
- Connect ammeter 1 to measure the input current and set it to at least a 0.1-second aperture time.

#### 2.4.2 Output Connections

- Connect an electronic load to the VOUT+ and VOUT– connections as shown in Figure 2-1. Set the load to constant-resistance mode or constant-current mode at 0 A before applying input voltage.
- Connect voltmeter 2 at VOUT S+ and VOUT S– sense points to measure the output voltage.
- Connect ammeter 2 to measure the output current.

## 2.5 Test Procedure

#### 2.5.1 Line, Load Regulation and Efficiency

- Set up the EVM as described in Test Setup and Procedure.
- Set load to constant resistance or constant current mode to sink 0 A.
- Increase the input source voltage from 0 V to 24 V; use voltmeter 1 to measure the input voltage.
- Increase the current limit of the input supply to 8 A.
- Use voltmeter 2 to measure the output voltage, V<sub>OUT</sub>, and vary the load current from 0 A to 8 A DC; V<sub>OUT</sub> must remain within the load regulation specification.
- Set the load current to 4 A (50% rated load) and vary the input source voltage from 6 V to 36 V; V<sub>OUT</sub> must remain within the line regulation specification.
- Set the load current to 8 A (100% rated load) and measure the efficiency at typical input voltages (12 V, 24 V, and 36 V).
- Decrease the load to 0 A. Decrease the input source voltage to 0 V.

### CAUTION

Extended operation at high output current can raise component temperatures above 55°C. To avoid risk of a burn injury, do not touch the components until they have cooled sufficiently after disconnecting power.

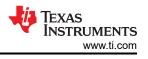

# **3 Test Data and Performance Curves**

Because actual performance data can be affected by measurement techniques and environmental variables, these curves are presented for reference and can differ from actual field measurements. Unless otherwise indicated,  $V_{IN}$  = 24 V,  $V_{OUT}$  = 5 V,  $I_{OUT}$  = 8 A, and  $F_{SW}$  = 1 MHz.

# 3.1 Efficiency and Load Regulation Performance

This section provides efficiency and load regulation plots for the EVM.

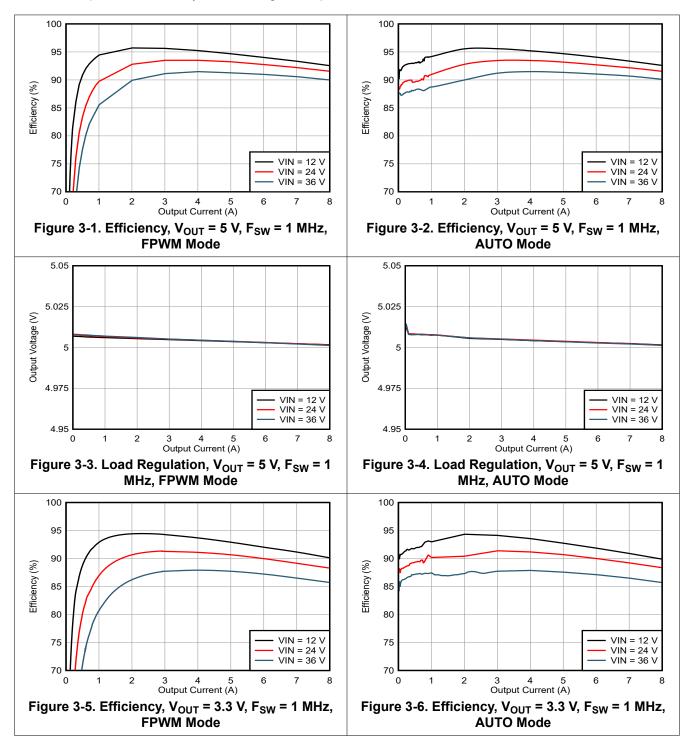

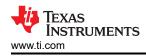

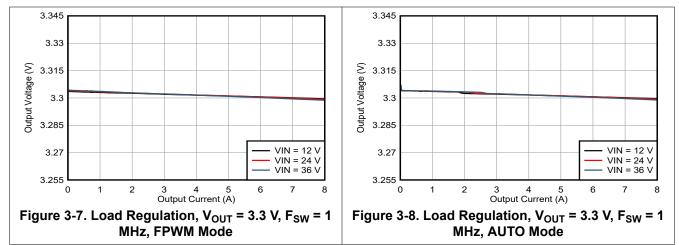

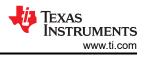

# 3.2 Waveforms

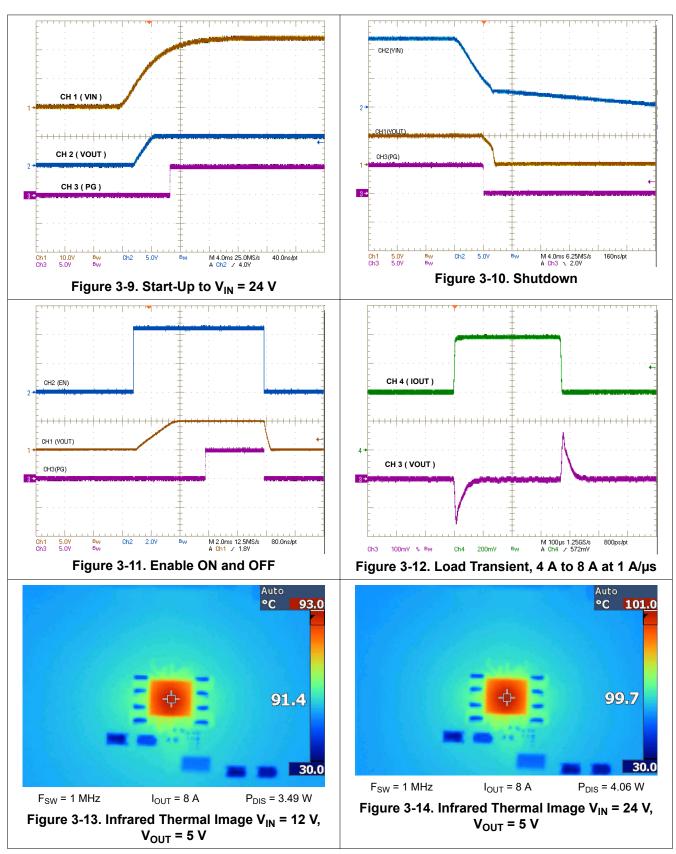

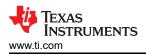

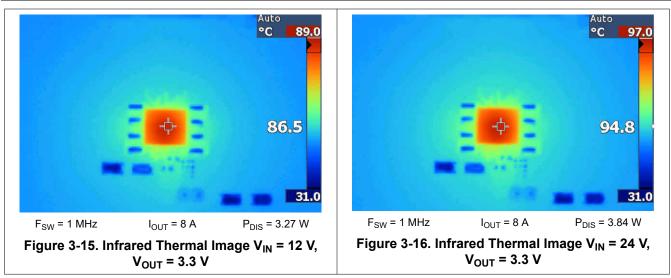

## 3.3 Bode Plot

Figure 3-17 provides the bode plot at  $V_{IN}$  = 24 V,  $V_{OUT}$  = 5 V,  $F_{SW}$  = 1 MHz, and  $I_{OUT}$  = 8 A. Figure 3-18 shows a typical capacitance versus voltage curve for a 47-µF, 16-V, X6S output capacitor to highlight the *effective* capacitance value of a ceramic. See component details in *Bill of Materials*.

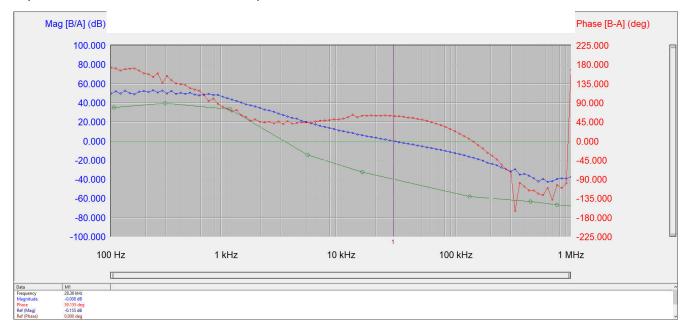

Figure 3-17. Bode Plot With Four 47-µF, 16-V Output Capacitors (110 µF Effective at 5 VDC, 25°C)

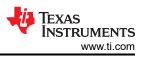

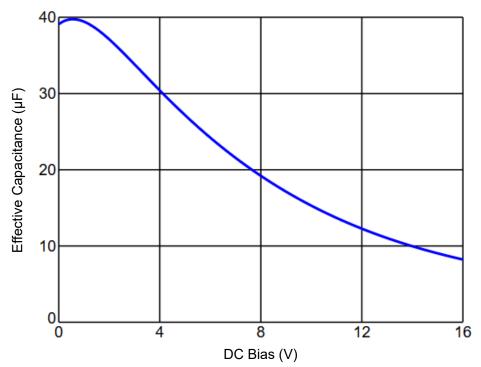

Figure 3-18. Output Capacitor Voltage Derating Curve

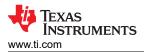

# 3.4 EMI Performance

See the *Schematic* and *Bill of Materials* for details of the input EMI filter to pass CISPR 11/32 Class B conducted emissions.

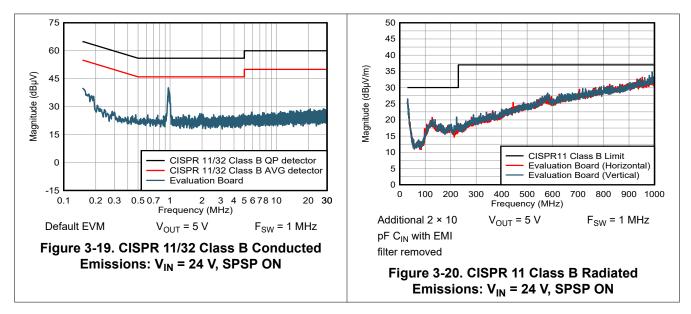

# **4 EVM Documentation**

## 4.1 Schematic

Figure 4-1 illustrates the EVM schematic.

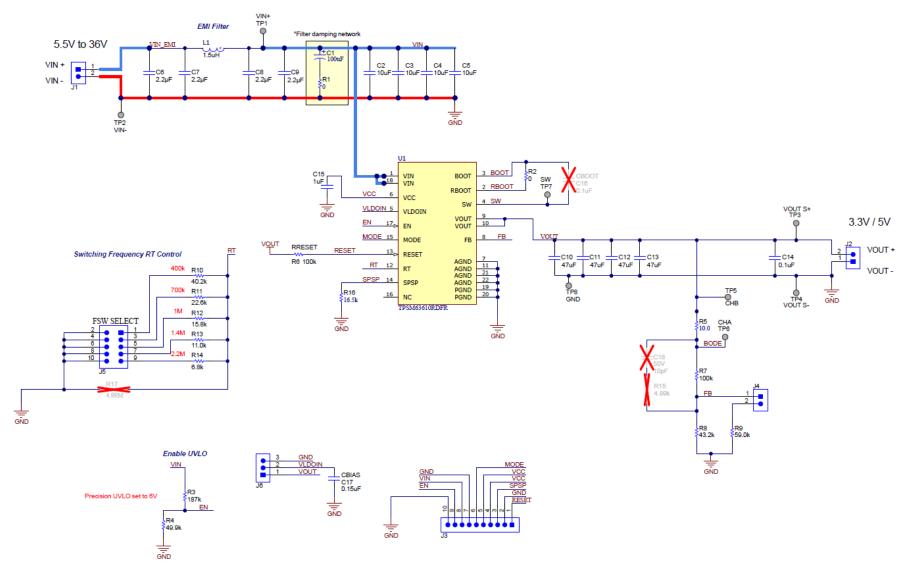

Figure 4-1. EVM Schematic

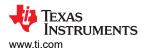

### 4.2 Bill of Materials

## Table 4-1. Component BOM

| REF DES            | QTY | VALUE   | DESCRIPTION                                                    | PACKAGE | PART NUMBER          | MANUFACTURER                |
|--------------------|-----|---------|----------------------------------------------------------------|---------|----------------------|-----------------------------|
| C1                 | 1   | 100 µF  | CAP, AL, 100 μF, 50 V, 0.34 Ω,                                 | 8x10    | UUD1H101MNL1GS       | Nichicon                    |
| C2, C3, C4, C5     | 4   | 10 µF   | CAP, CERM, 10 µF, 50 V, X7R                                    | 1210    | GRM32ER71H106KA12L   | MuRata                      |
| C6, C7, C8, C9     | 4   | 2.2 µF  | CAP, CERM, 2.2 μF, 50 V, X7R                                   | 0805    | CGA4J3X7R1H225K125AB | TDK                         |
| C10, C11, C12, C13 | 4   | 47 µF   | CAP, CERM, 47 µF, 16 V, X6S                                    | 1210    | GRM32EC81C476ME15L   | MuRata                      |
| C14                | 1   | 0.1 µF  | CAP, CERM, 0.1 µF, 25 V, X7R                                   | 0603    | CGA3E2X7R1E104K080AA | TDK                         |
| C15                | 1   | 1 µF    | CAP, CERM, 1 µF, 25 V, X7R                                     | 0603    | C0603C105K3RACTU     | Kemet                       |
| C16                | 1   | 0.1 µF  | CAP, CERM, 0.1 µF, 50 V, X7R                                   | 0402    | CGA2B3X7R1H104K050BB | ТДК                         |
| C17                | 1   | 0.15 µF | CAP, CERM, 0.15 µF, 50 V, X7R                                  | 0603    | CGA3E3X7R1H154K080AB | TDK                         |
| C18                | 0   | 10 pF   | CAP, CERM, 10 pF, 50 V, C0G/NP0                                | 0402    | CGA2B2C0G1H100D050BA | TDK                         |
| H1, H2, H3, H4     | 4   |         | Standoff, Hex, 0.5"L #4-40 Nylon                               | -       | 1902C                | Keystone                    |
| H5, H6, H7, H8     | 4   |         | Screw, Pan Head , 4-40, 3/8", Nylon                            | -       | NY PMS 440 0038 PH   | B&F Fastener Supply         |
| J1, J2             | 2   |         | TERM BLOCK 2POS 5mm, TH                                        | -       | 1729018              | Phoenix Contact             |
| J3                 | 1   |         | Header, 100mil, 10 × 1, Gold, TH                               | -       | TSW-110-07-G-S       | Samtec                      |
| J4                 | 1   |         | Header, 100mil, 2 × 1, Gold, TH                                | -       | PBC02SAAN            | Sullins Connector Solutions |
| J5                 | 1   |         | Header, 100mil, 5 × 2, Tin, TH                                 | -       | PEC05DAAN            | Sullins Connector Solutions |
| J6                 | 1   |         | Header, 100mil, 3 × 1, Gold, TH                                | -       | PBC03SAAN            | Sullins Connector Solutions |
| L1                 | 1   | 1.5 µH  | Shielded power inductor 1.5 $\mu$ H, 10.2A 10.5 m $\Omega$ Max | -       | XGL4030-152MEC       | Coilcraft                   |
| R1                 | 1   | 0       | RES, 0, 5%, 0.1 W                                              | 0603    | CRCW06030000Z0EA     | Vishay-Dale                 |
| R2                 | 1   | 0       | RES, 0, 0%, 0.2 W                                              | 0402    | CRCW04020000Z0EDHP   | Vishay-Dale                 |
| R3                 | 1   | 187 kΩ  | RES, 187 kΩ, 1%, 0.1 W                                         | 0603    | CRCW0603187KFKEA     | Vishay-Dale                 |
| R4                 | 1   | 49.9 kΩ | RES, 49.9 kΩ, 1%, 0.1 W                                        | 0603    | CRCW060349K9FKEA     | Vishay-Dale                 |
| R5                 | 1   | 10 Ω    | RES, 10.0 Ω, 1%, 0.063 W                                       | 0402    | CRCW040210R0FKED     | Vishay-Dale                 |
| R6                 | 1   | 100 kΩ  | RES, 100 kΩ, 1%, 0.1 W                                         | 0603    | CRCW0603100KFKEA     | Vishay-Dale                 |
| R7                 | 1   | 100 kΩ  | RES, 100 kΩ, 1%, 0.063 W                                       | 0402    | CRCW0402100KFKED     | Vishay-Dale                 |
| R8                 | 1   | 43.2 kΩ | RES, 43.2 kΩ, 1%, 0.063 W                                      | 0402    | CRCW040243K2FKED     | Vishay-Dale                 |
| R9                 | 1   | 59.0 kΩ | RES, 59.0 kΩ, 1%, 0.063 W                                      | 0402    | CRCW040259K0FKED     | Vishay-Dale                 |
| R10                | 1   | 40.2 kΩ | RES, 40.2 kΩ, 1%, 0.063 W                                      | 0402    | CRCW040240K2FKED     | Vishay-Dale                 |
| R11                | 1   | 22.6 kΩ | RES, 22.6 kΩ, 1%, 0.063 W                                      | 0402    | CRCW040222K6FKED     | Vishay-Dale                 |
| R12                | 1   | 15.8 kΩ | RES, 15.8 kΩ, 1%, 0.063 W                                      | 0402    | CRCW040215K8FKED     | Vishay-Dale                 |
| R13                | 1   | 11.0 kΩ | RES, 11.0 kΩ, 1%, 0.063 W                                      | 0402    | CRCW040211K0FKED     | Vishay-Dale                 |
| R14                | 1   | 6.8 kΩ  | RES, 6.8 kΩ, 5%, 0.063 W                                       | 0402    | CRCW04026K80JNED     | Vishay-Dale                 |
| R15                | 0   | 4.99 kΩ | RES, 4.99 kΩ, 1%, 0.063 W                                      | 0402    | CRCW04024K99FKED     | Vishay-Dale                 |
| R16                | 1   | 16.5 kΩ | RES, 16.5 kΩ, 1%, 0.1 W                                        | 0603    | CRCW060316K5FKEA     | Vishay-Dale                 |

## TEXAS INSTRUMENTS www.ti.com

### Table 4-1. Component BOM (continued)

| REF DES                                       | QTY | VALUE   | DESCRIPTION                       | PACKAGE  | PART NUMBER      | MANUFACTURER      |
|-----------------------------------------------|-----|---------|-----------------------------------|----------|------------------|-------------------|
| R17                                           | 0   | 4.99 MΩ | RES, 4.99 MΩ, 1%, 0.1 W           | 0603     | CRCW06034M99FKEA | Vishay-Dale       |
| SH-J1, SH-J2, SH-J3,<br>SH-J4, SH-J5, SH-J6 6 |     | 1 × 2   | Shunt, 100mil, Gold plated, Black | Shunt    | SNT-100-BK-G     | Samtec            |
| TP1, TP2, TP3, TP4,<br>TP5, TP6, TP7, TP8     | 8   |         | Test Point, Miniature, SMT        | -        | 5019             | Keystone          |
| U1                                            | 1   |         | TPSM63610RDFR                     | B3QFN-22 | TPSM63610RDFR    | Texas Instruments |

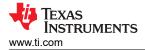

# 4.3 PCB Layout

Figure 4-2 through Figure 4-7 show the PCB layout images, including 3D views, copper layers, assembly drawings, and layer stackup diagram. The PCB is 62-mils standard thickness with 2-oz copper on all layers.

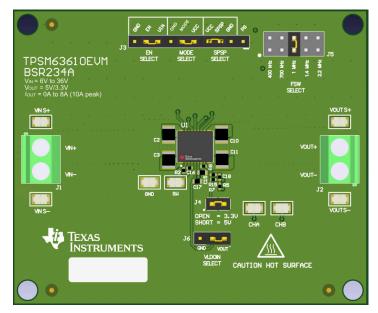

Figure 4-2. 3D Top View

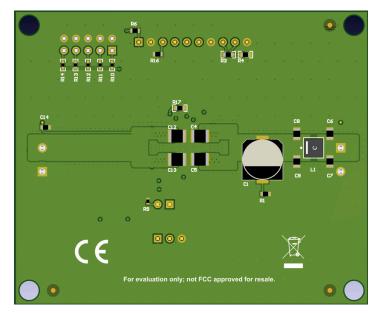

Figure 4-3. 3D Bottom View

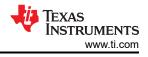

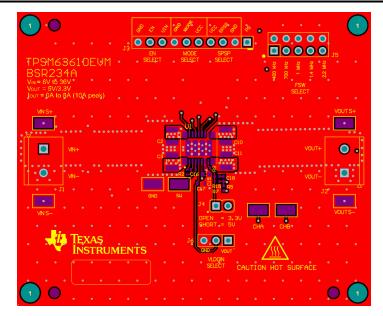

Figure 4-4. Top Layer Copper

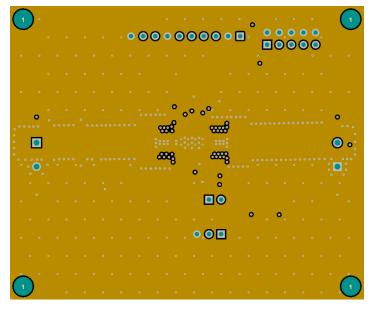

Figure 4-5. Layer 2 Copper

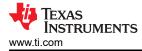

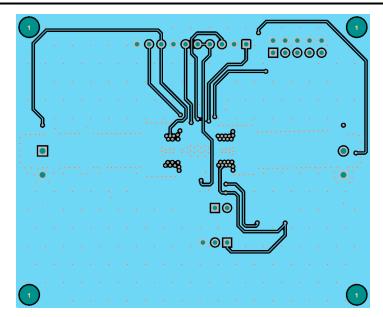

Figure 4-6. Layer 3 Copper

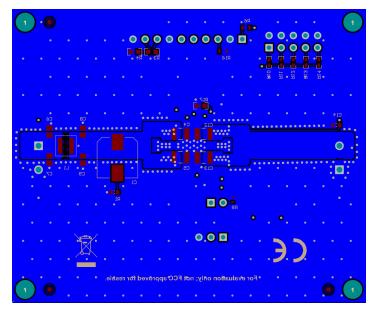

Figure 4-7. Bottom Layer Copper (Viewed From Top)

## 4.4 Multi-Layer Stackup

| #      | Name           | Material        | Туре        | Weight | Thickness | Dk  |
|--------|----------------|-----------------|-------------|--------|-----------|-----|
| $\Box$ | Top Overlay    |                 | Overlay     |        |           |     |
|        | Top Solder     | Solder Resist 🔤 | Solder Mask |        | 0.4mil    | 3.5 |
| 1      | Top Layer      |                 | Signal      | 2oz    | 2.8mil    |     |
|        | Dielectric1    | FR-4 High Tg 🔤  | Core        |        | 5mil      | 4.8 |
| 2      | Signal Layer 1 |                 | Signal      | 2oz    | 2.8mil    |     |
|        | Dielectric3    | FR-4 High Tg 🔤  | Dielectric  |        | 40mil     | 4.8 |
| з      | Signal Layer 2 |                 | Signal      | 2oz    | 2.8mil    |     |
|        | Dielectric2    | FR-4 High Tg 🔤  | Dielectric  |        |           | 4.8 |
| 4      | Bottom Layer   |                 | Signal      | 2oz    | 2.8mil    |     |
|        | Bottom Solder  | Solder Resist 🔤 | Solder Mask |        | 0.4mil    | 3.5 |
|        | Bottom Overlay |                 | Overlay     |        |           |     |

## Figure 4-8. Layer Stackup

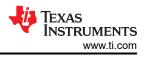

# **5 Device and Documentation Support**

# 5.1 Device Support

## 5.1.1 Development Support

For development support see the following:

- For TI's reference design library, visit TI Reference Design library
- For TI's WEBENCH Design Environment, visit the WEBENCH® Design Center
- To design a low-EMI power supply, review TI's comprehensive EMI Training Series
- To design an inverting buck-boost (IBB) regulator, visit DC/DC inverting buck-boost modules
- TI Reference Designs:
  - Multiple output power solution for Kintex 7 application
  - Arria V power reference design
  - Altera Cyclone V SoC power supply reference design
  - Space-optimized DC/DC inverting power module reference design with minimal BOM count
  - 3- to 11.5-V<sub>IN</sub>, -5-V<sub>OUT</sub>, 1.5-A inverting power module reference design for small, low-noise systems
- Technical Articles:
  - Powering medical imaging applications with DC/DC buck converters
  - How to create a programmable output inverting buck-boost regulator
- To view a related device of this product, see the LM61495 36-V, 10-A synchronous buck converter

## 5.1.1.1 Custom Design With WEBENCH® Tools

- 1. Start by entering the input voltage (VIN), output voltage (VOUT), and output current (IOUT) requirements.
- 2. Optimize the design for key parameters such as efficiency, footprint, and cost using the optimizer dial.
- 3. Compare the generated design with other possible solutions from Texas Instruments.

The WEBENCH Power Designer provides a customized schematic along with a list of materials with real-time pricing and component availability.

In most cases, these actions are available:

- Run electrical simulations to see important waveforms and circuit performance.
- Run thermal simulations to understand board thermal performance.
- Export customized schematic and layout into popular CAD formats.
- Print PDF reports for the design, and share the design with colleagues.

Get more information about WEBENCH tools at www.ti.com/WEBENCH.

# **5.2 Documentation Support**

### 5.2.1 Related Documentation

For related documentation, see the following:

- Texas Instruments, Innovative DC/DC Power Modules selection guide
- Texas Instruments, Enabling Small, Cool and Quiet Power Modules with Enhanced HotRod<sup>™</sup> QFN Package Technology white paper
- Texas Instruments, Benefits and Trade-offs of Various Power-Module Package Options white paper
- · Texas Instruments, Simplify Low EMI Design with Power Modules white paper
- Texas Instruments, *Power Modules for Lab Instrumentation* white paper
- Texas Instruments, An Engineer's Guide To EMI In DC/DC Regulators e-book
- Texas Instruments, Soldering Considerations for Power Modules application report
- Texas Instruments, Practical Thermal Design With DC/DC Power Modules application report
- Texas Instruments, Using New Thermal Metrics application report
- Texas Instruments, AN-2020 Thermal Design By Insight, Not Hindsight application report
- Texas Instruments, Using the TPSM53602/3/4 for Negative Output Inverting Buck-Boost Applications application report

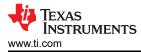

# **6 Revision History**

NOTE: Page numbers for previous revisions may differ from page numbers in the current version.

| Changes from Revision * (September 2022) to Revision A (October 2022) |                                                      |    |  |  |  |
|-----------------------------------------------------------------------|------------------------------------------------------|----|--|--|--|
| •                                                                     | Added infrared thermal images                        | 10 |  |  |  |
|                                                                       | Changed conducted EMI to radiated EMI for 24-V input |    |  |  |  |

#### STANDARD TERMS FOR EVALUATION MODULES

- 1. Delivery: TI delivers TI evaluation boards, kits, or modules, including any accompanying demonstration software, components, and/or documentation which may be provided together or separately (collectively, an "EVM" or "EVMs") to the User ("User") in accordance with the terms set forth herein. User's acceptance of the EVM is expressly subject to the following terms.
  - 1.1 EVMs are intended solely for product or software developers for use in a research and development setting to facilitate feasibility evaluation, experimentation, or scientific analysis of TI semiconductors products. EVMs have no direct function and are not finished products. EVMs shall not be directly or indirectly assembled as a part or subassembly in any finished product. For clarification, any software or software tools provided with the EVM ("Software") shall not be subject to the terms and conditions set forth herein but rather shall be subject to the applicable terms that accompany such Software
  - 1.2 EVMs are not intended for consumer or household use. EVMs may not be sold, sublicensed, leased, rented, loaned, assigned, or otherwise distributed for commercial purposes by Users, in whole or in part, or used in any finished product or production system.
- 2 Limited Warranty and Related Remedies/Disclaimers:
  - 2.1 These terms do not apply to Software. The warranty, if any, for Software is covered in the applicable Software License Agreement.
  - 2.2 TI warrants that the TI EVM will conform to TI's published specifications for ninety (90) days after the date TI delivers such EVM to User. Notwithstanding the foregoing, TI shall not be liable for a nonconforming EVM if (a) the nonconformity was caused by neglect, misuse or mistreatment by an entity other than TI, including improper installation or testing, or for any EVMs that have been altered or modified in any way by an entity other than TI, (b) the nonconformity resulted from User's design, specifications or instructions for such EVMs or improper system design, or (c) User has not paid on time. Testing and other quality control techniques are used to the extent TI deems necessary. TI does not test all parameters of each EVM. User's claims against TI under this Section 2 are void if User fails to notify TI of any apparent defects in the EVMs within ten (10) business days after delivery, or of any hidden defects with ten (10) business days after the defect has been detected.
  - 2.3 TI's sole liability shall be at its option to repair or replace EVMs that fail to conform to the warranty set forth above, or credit User's account for such EVM. TI's liability under this warranty shall be limited to EVMs that are returned during the warranty period to the address designated by TI and that are determined by TI not to conform to such warranty. If TI elects to repair or replace such EVM, TI shall have a reasonable time to repair such EVM or provide replacements. Repaired EVMs shall be warranted for the remainder of the original warranty period. Replaced EVMs shall be warranted for a new full ninety (90) day warranty period.

# WARNING

Evaluation Kits are intended solely for use by technically qualified, professional electronics experts who are familiar with the dangers and application risks associated with handling electrical mechanical components, systems, and subsystems.

User shall operate the Evaluation Kit within TI's recommended guidelines and any applicable legal or environmental requirements as well as reasonable and customary safeguards. Failure to set up and/or operate the Evaluation Kit within TI's recommended guidelines may result in personal injury or death or property damage. Proper set up entails following TI's instructions for electrical ratings of interface circuits such as input, output and electrical loads.

NOTE:

EXPOSURE TO ELECTROSTATIC DISCHARGE (ESD) MAY CAUSE DEGREDATION OR FAILURE OF THE EVALUATION KIT; TI RECOMMENDS STORAGE OF THE EVALUATION KIT IN A PROTECTIVE ESD BAG.

3 Regulatory Notices:

3.1 United States

3.1.1 Notice applicable to EVMs not FCC-Approved:

**FCC NOTICE:** This kit is designed to allow product developers to evaluate electronic components, circuitry, or software associated with the kit to determine whether to incorporate such items in a finished product and software developers to write software applications for use with the end product. This kit is not a finished product and when assembled may not be resold or otherwise marketed unless all required FCC equipment authorizations are first obtained. Operation is subject to the condition that this product not cause harmful interference to licensed radio stations and that this product accept harmful interference. Unless the assembled kit is designed to operate under part 15, part 18 or part 95 of this chapter, the operator of the kit must operate under the authority of an FCC license holder or must secure an experimental authorization under part 5 of this chapter.

3.1.2 For EVMs annotated as FCC – FEDERAL COMMUNICATIONS COMMISSION Part 15 Compliant:

#### CAUTION

This device complies with part 15 of the FCC Rules. Operation is subject to the following two conditions: (1) This device may not cause harmful interference, and (2) this device must accept any interference received, including interference that may cause undesired operation.

Changes or modifications not expressly approved by the party responsible for compliance could void the user's authority to operate the equipment.

#### FCC Interference Statement for Class A EVM devices

NOTE: This equipment has been tested and found to comply with the limits for a Class A digital device, pursuant to part 15 of the FCC Rules. These limits are designed to provide reasonable protection against harmful interference when the equipment is operated in a commercial environment. This equipment generates, uses, and can radiate radio frequency energy and, if not installed and used in accordance with the instruction manual, may cause harmful interference to radio communications. Operation of this equipment in a residential area is likely to cause harmful interference in which case the user will be required to correct the interference at his own expense.

#### FCC Interference Statement for Class B EVM devices

NOTE: This equipment has been tested and found to comply with the limits for a Class B digital device, pursuant to part 15 of the FCC Rules. These limits are designed to provide reasonable protection against harmful interference in a residential installation. This equipment generates, uses and can radiate radio frequency energy and, if not installed and used in accordance with the instructions, may cause harmful interference to radio communications. However, there is no guarantee that interference will not occur in a particular installation. If this equipment does cause harmful interference to radio or television reception, which can be determined by turning the equipment off and on, the user is encouraged to try to correct the interference by one or more of the following measures:

- Reorient or relocate the receiving antenna.
- Increase the separation between the equipment and receiver.
- Connect the equipment into an outlet on a circuit different from that to which the receiver is connected.
- Consult the dealer or an experienced radio/TV technician for help.
- 3.2 Canada

3.2.1 For EVMs issued with an Industry Canada Certificate of Conformance to RSS-210 or RSS-247

#### Concerning EVMs Including Radio Transmitters:

This device complies with Industry Canada license-exempt RSSs. Operation is subject to the following two conditions:

(1) this device may not cause interference, and (2) this device must accept any interference, including interference that may cause undesired operation of the device.

#### Concernant les EVMs avec appareils radio:

Le présent appareil est conforme aux CNR d'Industrie Canada applicables aux appareils radio exempts de licence. L'exploitation est autorisée aux deux conditions suivantes: (1) l'appareil ne doit pas produire de brouillage, et (2) l'utilisateur de l'appareil doit accepter tout brouillage radioélectrique subi, même si le brouillage est susceptible d'en compromettre le fonctionnement.

#### **Concerning EVMs Including Detachable Antennas:**

Under Industry Canada regulations, this radio transmitter may only operate using an antenna of a type and maximum (or lesser) gain approved for the transmitter by Industry Canada. To reduce potential radio interference to other users, the antenna type and its gain should be so chosen that the equivalent isotropically radiated power (e.i.r.p.) is not more than that necessary for successful communication. This radio transmitter has been approved by Industry Canada to operate with the antenna types listed in the user guide with the maximum permissible gain and required antenna impedance for each antenna type indicated. Antenna types not included in this list, having a gain greater than the maximum gain indicated for that type, are strictly prohibited for use with this device.

#### Concernant les EVMs avec antennes détachables

Conformément à la réglementation d'Industrie Canada, le présent émetteur radio peut fonctionner avec une antenne d'un type et d'un gain maximal (ou inférieur) approuvé pour l'émetteur par Industrie Canada. Dans le but de réduire les risques de brouillage radioélectrique à l'intention des autres utilisateurs, il faut choisir le type d'antenne et son gain de sorte que la puissance isotrope rayonnée équivalente (p.i.r.e.) ne dépasse pas l'intensité nécessaire à l'établissement d'une communication satisfaisante. Le présent émetteur radio a été approuvé par Industrie Canada pour fonctionner avec les types d'antenne énumérés dans le manuel d'usage et ayant un gain admissible maximal et l'impédance requise pour chaque type d'antenne. Les types d'antenne non inclus dans cette liste, ou dont le gain est supérieur au gain maximal indiqué, sont strictement interdits pour l'exploitation de l'émetteur

- 3.3 Japan
  - 3.3.1 Notice for EVMs delivered in Japan: Please see http://www.tij.co.jp/lsds/ti\_ja/general/eStore/notice\_01.page 日本国内に 輸入される評価用キット、ボードについては、次のところをご覧ください。 http://www.tij.co.jp/lsds/ti\_ja/general/eStore/notice\_01.page
  - 3.3.2 Notice for Users of EVMs Considered "Radio Frequency Products" in Japan: EVMs entering Japan may not be certified by TI as conforming to Technical Regulations of Radio Law of Japan.

If User uses EVMs in Japan, not certified to Technical Regulations of Radio Law of Japan, User is required to follow the instructions set forth by Radio Law of Japan, which includes, but is not limited to, the instructions below with respect to EVMs (which for the avoidance of doubt are stated strictly for convenience and should be verified by User):

- 1. Use EVMs in a shielded room or any other test facility as defined in the notification #173 issued by Ministry of Internal Affairs and Communications on March 28, 2006, based on Sub-section 1.1 of Article 6 of the Ministry's Rule for Enforcement of Radio Law of Japan,
- 2. Use EVMs only after User obtains the license of Test Radio Station as provided in Radio Law of Japan with respect to EVMs, or
- 3. Use of EVMs only after User obtains the Technical Regulations Conformity Certification as provided in Radio Law of Japan with respect to EVMs. Also, do not transfer EVMs, unless User gives the same notice above to the transferee. Please note that if User does not follow the instructions above, User will be subject to penalties of Radio Law of Japan.

【無線電波を送信する製品の開発キットをお使いになる際の注意事項】 開発キットの中には技術基準適合証明を受けて

いないものがあります。 技術適合証明を受けていないもののご使用に際しては、電波法遵守のため、以下のいずれかの 措置を取っていただく必要がありますのでご注意ください。

- 1. 電波法施行規則第6条第1項第1号に基づく平成18年3月28日総務省告示第173号で定められた電波暗室等の試験設備でご使用 いただく。
- 2. 実験局の免許を取得後ご使用いただく。
- 3. 技術基準適合証明を取得後ご使用いただく。
- なお、本製品は、上記の「ご使用にあたっての注意」を譲渡先、移転先に通知しない限り、譲渡、移転できないものとします。 上記を遵守頂けない場合は、電波法の罰則が適用される可能性があることをご留意ください。 日本テキサス・イ

ンスツルメンツ株式会社

#### 東京都新宿区西新宿6丁目24番1号

西新宿三井ビル

- 3.3.3 Notice for EVMs for Power Line Communication: Please see http://www.tij.co.jp/lsds/ti\_ja/general/eStore/notice\_02.page 電力線搬送波通信についての開発キットをお使いになる際の注意事項については、次のところをご覧ください。http://www.tij.co.jp/lsds/ti\_ja/general/eStore/notice\_02.page
- 3.4 European Union
  - 3.4.1 For EVMs subject to EU Directive 2014/30/EU (Electromagnetic Compatibility Directive):

This is a class A product intended for use in environments other than domestic environments that are connected to a low-voltage power-supply network that supplies buildings used for domestic purposes. In a domestic environment this product may cause radio interference in which case the user may be required to take adequate measures.

#### 4 EVM Use Restrictions and Warnings:

- 4.1 EVMS ARE NOT FOR USE IN FUNCTIONAL SAFETY AND/OR SAFETY CRITICAL EVALUATIONS, INCLUDING BUT NOT LIMITED TO EVALUATIONS OF LIFE SUPPORT APPLICATIONS.
- 4.2 User must read and apply the user guide and other available documentation provided by TI regarding the EVM prior to handling or using the EVM, including without limitation any warning or restriction notices. The notices contain important safety information related to, for example, temperatures and voltages.
- 4.3 Safety-Related Warnings and Restrictions:
  - 4.3.1 User shall operate the EVM within TI's recommended specifications and environmental considerations stated in the user guide, other available documentation provided by TI, and any other applicable requirements and employ reasonable and customary safeguards. Exceeding the specified performance ratings and specifications (including but not limited to input and output voltage, current, power, and environmental ranges) for the EVM may cause personal injury or death, or property damage. If there are questions concerning performance ratings and specifications, User should contact a TI field representative prior to connecting interface electronics including input power and intended loads. Any loads applied outside of the specified output range may also result in unintended and/or inaccurate operation and/or possible permanent damage to the EVM and/or interface electronics. Please consult the EVM user guide prior to connecting any load to the EVM output. If there is uncertainty as to the load specification, please contact a TI field representative. During normal operation, even with the inputs and outputs kept within the specified allowable ranges, some circuit components may have elevated case temperatures. These components include but are not limited to linear regulators, switching transistors, pass transistors, current sense resistors, and heat sinks, which can be identified using the information in the associated documentation. When working with the EVM, please be aware that the EVM may become very warm.
  - 4.3.2 EVMs are intended solely for use by technically qualified, professional electronics experts who are familiar with the dangers and application risks associated with handling electrical mechanical components, systems, and subsystems. User assumes all responsibility and liability for proper and safe handling and use of the EVM by User or its employees, affiliates, contractors or designees. User assumes all responsibility and handling and use of the EVM by User or its employees, and/or mechanical) between the EVM and any human body are designed with suitable isolation and means to safely limit accessible leakage currents to minimize the risk of electrical shock hazard. User assumes all responsibility and liability for any improper or unsafe handling or use of the EVM by User or its employees, affiliates, contractors or designees.
- 4.4 User assumes all responsibility and liability to determine whether the EVM is subject to any applicable international, federal, state, or local laws and regulations related to User's handling and use of the EVM and, if applicable, User assumes all responsibility and liability for compliance in all respects with such laws and regulations. User assumes all responsibility and liability for proper disposal and recycling of the EVM consistent with all applicable international, federal, state, and local requirements.
- 5. Accuracy of Information: To the extent TI provides information on the availability and function of EVMs, TI attempts to be as accurate as possible. However, TI does not warrant the accuracy of EVM descriptions, EVM availability or other information on its websites as accurate, complete, reliable, current, or error-free.
- 6. Disclaimers:
  - 6.1 EXCEPT AS SET FORTH ABOVE, EVMS AND ANY MATERIALS PROVIDED WITH THE EVM (INCLUDING, BUT NOT LIMITED TO, REFERENCE DESIGNS AND THE DESIGN OF THE EVM ITSELF) ARE PROVIDED "AS IS" AND "WITH ALL FAULTS." TI DISCLAIMS ALL OTHER WARRANTIES, EXPRESS OR IMPLIED, REGARDING SUCH ITEMS, INCLUDING BUT NOT LIMITED TO ANY EPIDEMIC FAILURE WARRANTY OR IMPLIED WARRANTIES OF MERCHANTABILITY OR FITNESS FOR A PARTICULAR PURPOSE OR NON-INFRINGEMENT OF ANY THIRD PARTY PATENTS, COPYRIGHTS, TRADE SECRETS OR OTHER INTELLECTUAL PROPERTY RIGHTS.
  - 6.2 EXCEPT FOR THE LIMITED RIGHT TO USE THE EVM SET FORTH HEREIN, NOTHING IN THESE TERMS SHALL BE CONSTRUED AS GRANTING OR CONFERRING ANY RIGHTS BY LICENSE, PATENT, OR ANY OTHER INDUSTRIAL OR INTELLECTUAL PROPERTY RIGHT OF TI, ITS SUPPLIERS/LICENSORS OR ANY OTHER THIRD PARTY, TO USE THE EVM IN ANY FINISHED END-USER OR READY-TO-USE FINAL PRODUCT, OR FOR ANY INVENTION, DISCOVERY OR IMPROVEMENT, REGARDLESS OF WHEN MADE, CONCEIVED OR ACQUIRED.
- 7. USER'S INDEMNITY OBLIGATIONS AND REPRESENTATIONS. USER WILL DEFEND, INDEMNIFY AND HOLD TI, ITS LICENSORS AND THEIR REPRESENTATIVES HARMLESS FROM AND AGAINST ANY AND ALL CLAIMS, DAMAGES, LOSSES, EXPENSES, COSTS AND LIABILITIES (COLLECTIVELY, "CLAIMS") ARISING OUT OF OR IN CONNECTION WITH ANY HANDLING OR USE OF THE EVM THAT IS NOT IN ACCORDANCE WITH THESE TERMS. THIS OBLIGATION SHALL APPLY WHETHER CLAIMS ARISE UNDER STATUTE, REGULATION, OR THE LAW OF TORT, CONTRACT OR ANY OTHER LEGAL THEORY, AND EVEN IF THE EVM FAILS TO PERFORM AS DESCRIBED OR EXPECTED.

www.ti.com

- 8. Limitations on Damages and Liability:
  - 8.1 General Limitations. IN NO EVENT SHALL TI BE LIABLE FOR ANY SPECIAL, COLLATERAL, INDIRECT, PUNITIVE, INCIDENTAL, CONSEQUENTIAL, OR EXEMPLARY DAMAGES IN CONNECTION WITH OR ARISING OUT OF THESE TERMS OR THE USE OF THE EVMS, REGARDLESS OF WHETHER TI HAS BEEN ADVISED OF THE POSSIBILITY OF SUCH DAMAGES. EXCLUDED DAMAGES INCLUDE, BUT ARE NOT LIMITED TO, COST OF REMOVAL OR REINSTALLATION, ANCILLARY COSTS TO THE PROCUREMENT OF SUBSTITUTE GOODS OR SERVICES, RETESTING, OUTSIDE COMPUTER TIME, LABOR COSTS, LOSS OF GOODWILL, LOSS OF PROFITS, LOSS OF SAVINGS, LOSS OF USE, LOSS OF DATA, OR BUSINESS INTERRUPTION. NO CLAIM, SUIT OR ACTION SHALL BE BROUGHT AGAINST TI MORE THAN TWELVE (12) MONTHS AFTER THE EVENT THAT GAVE RISE TO THE CAUSE OF ACTION HAS OCCURRED.
  - 8.2 Specific Limitations. IN NO EVENT SHALL TI'S AGGREGATE LIABILITY FROM ANY USE OF AN EVM PROVIDED HEREUNDER, INCLUDING FROM ANY WARRANTY, INDEMITY OR OTHER OBLIGATION ARISING OUT OF OR IN CONNECTION WITH THESE TERMS, EXCEED THE TOTAL AMOUNT PAID TO TI BY USER FOR THE PARTICULAR EVM(S) AT ISSUE DURING THE PRIOR TWELVE (12) MONTHS WITH RESPECT TO WHICH LOSSES OR DAMAGES ARE CLAIMED. THE EXISTENCE OF MORE THAN ONE CLAIM SHALL NOT ENLARGE OR EXTEND THIS LIMIT.
- 9. Return Policy. Except as otherwise provided, TI does not offer any refunds, returns, or exchanges. Furthermore, no return of EVM(s) will be accepted if the package has been opened and no return of the EVM(s) will be accepted if they are damaged or otherwise not in a resalable condition. If User feels it has been incorrectly charged for the EVM(s) it ordered or that delivery violates the applicable order, User should contact TI. All refunds will be made in full within thirty (30) working days from the return of the components(s), excluding any postage or packaging costs.
- 10. Governing Law: These terms and conditions shall be governed by and interpreted in accordance with the laws of the State of Texas, without reference to conflict-of-laws principles. User agrees that non-exclusive jurisdiction for any dispute arising out of or relating to these terms and conditions lies within courts located in the State of Texas and consents to venue in Dallas County, Texas. Notwithstanding the foregoing, any judgment may be enforced in any United States or foreign court, and TI may seek injunctive relief in any United States or foreign court.

Mailing Address: Texas Instruments, Post Office Box 655303, Dallas, Texas 75265 Copyright © 2019, Texas Instruments Incorporated

# IMPORTANT NOTICE AND DISCLAIMER

TI PROVIDES TECHNICAL AND RELIABILITY DATA (INCLUDING DATA SHEETS), DESIGN RESOURCES (INCLUDING REFERENCE DESIGNS), APPLICATION OR OTHER DESIGN ADVICE, WEB TOOLS, SAFETY INFORMATION, AND OTHER RESOURCES "AS IS" AND WITH ALL FAULTS, AND DISCLAIMS ALL WARRANTIES, EXPRESS AND IMPLIED, INCLUDING WITHOUT LIMITATION ANY IMPLIED WARRANTIES OF MERCHANTABILITY, FITNESS FOR A PARTICULAR PURPOSE OR NON-INFRINGEMENT OF THIRD PARTY INTELLECTUAL PROPERTY RIGHTS.

These resources are intended for skilled developers designing with TI products. You are solely responsible for (1) selecting the appropriate TI products for your application, (2) designing, validating and testing your application, and (3) ensuring your application meets applicable standards, and any other safety, security, regulatory or other requirements.

These resources are subject to change without notice. TI grants you permission to use these resources only for development of an application that uses the TI products described in the resource. Other reproduction and display of these resources is prohibited. No license is granted to any other TI intellectual property right or to any third party intellectual property right. TI disclaims responsibility for, and you will fully indemnify TI and its representatives against, any claims, damages, costs, losses, and liabilities arising out of your use of these resources.

TI's products are provided subject to TI's Terms of Sale or other applicable terms available either on ti.com or provided in conjunction with such TI products. TI's provision of these resources does not expand or otherwise alter TI's applicable warranties or warranty disclaimers for TI products.

TI objects to and rejects any additional or different terms you may have proposed.

Mailing Address: Texas Instruments, Post Office Box 655303, Dallas, Texas 75265 Copyright © 2022, Texas Instruments Incorporated